# KE I ISS  $\begin{pmatrix} 1 \\ 1 \end{pmatrix}$ FINANCIAL TRAINING CENTERS, INC.

If you have any questions regarding exam scheduling, please contact PSI directly at 1-800-211-2754

### Step 1: Go to PSI's Test-Takers Webpage

- ➢ Visit https://test-takers.psiexams.com/cadi
- ➢ Click the "**VIEW AVAILABLE TESTS**" button

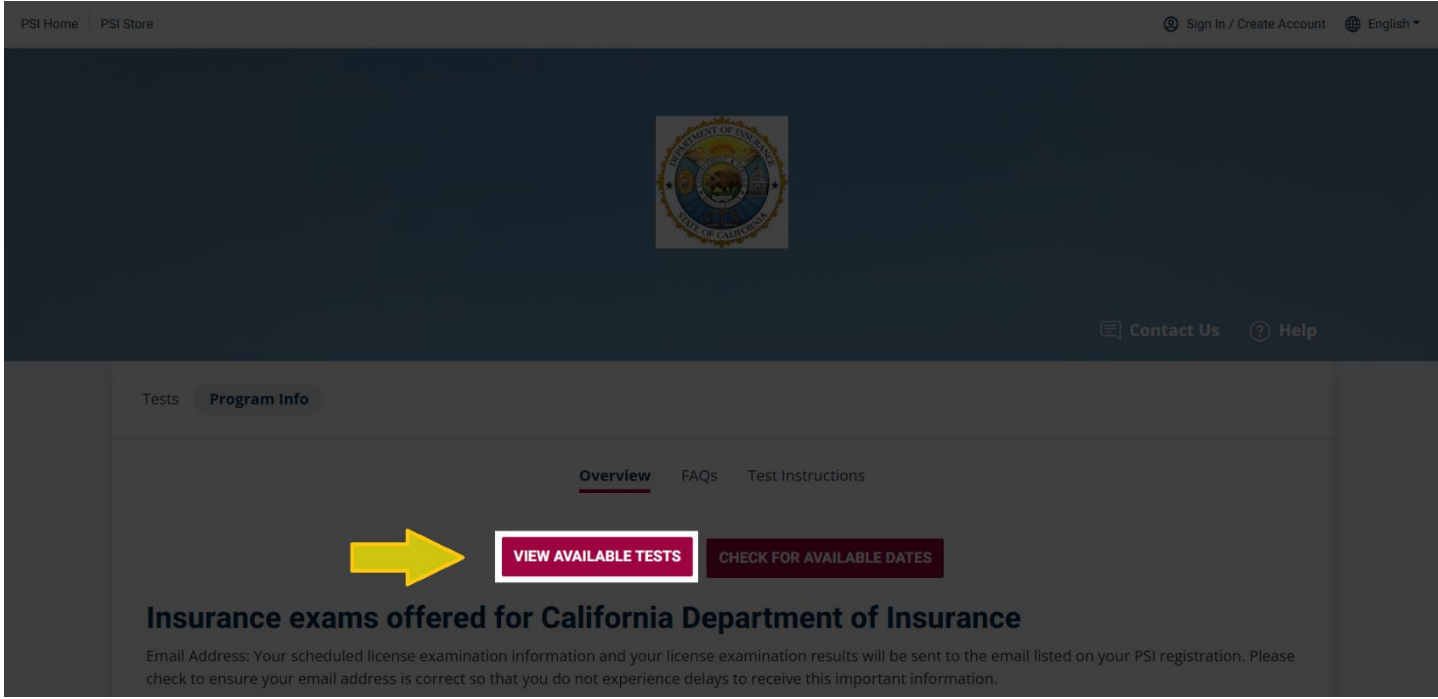

#### Step 2: Select Your Test

**IMPORTANT:** For each test, there are two options, "CA PSI Site" or "CDI Site". If you select the "CA PSI Site" option, you will be able to take the exam ONSITE at of PSI's Testing Centers, located throughout California OR Online Proctored (live) for an additional service fee (see PSI Website for up-to-date fees). If you select "CDI Site" option, you may take your exam ONLY at the CDI testing center located in downtown Los Angeles.

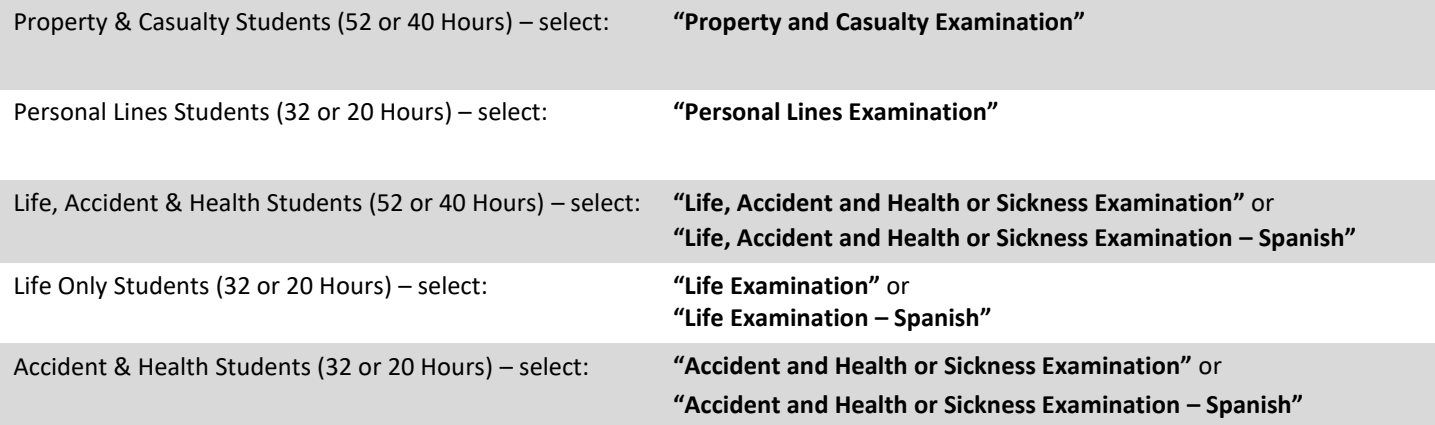

### Step 3: Login or Register For an Account with PSI Exams

- ➢ Once exam is selected, **READ** the FAQ section
- $\triangleright$  Click on "Test Instructions" and watch the posted videos
- ➢ Click the "**LOGIN/REGISTER**" button

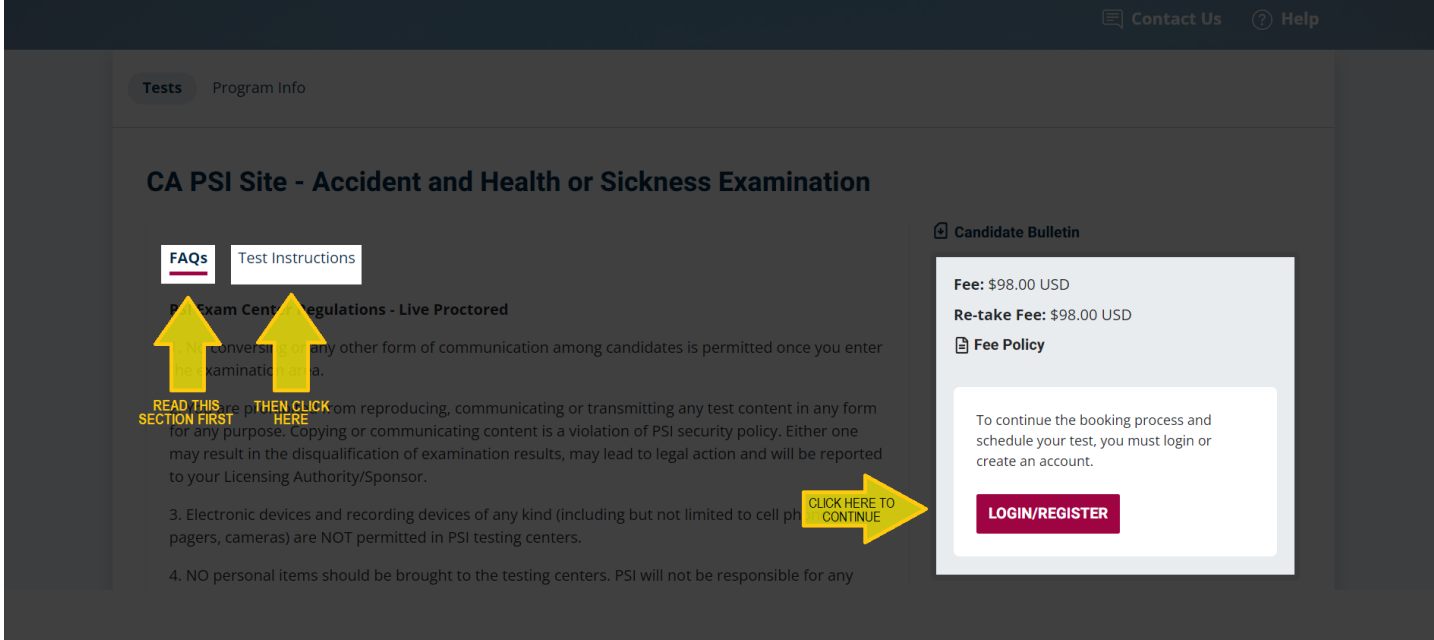

- ➢ Sign in if you already have an account with PSI and then continue to Step 4 (next page) **or**
- ➢ Click "**Create Account**"
- ➢ Enter the required information and click the "**CREATE ACCOUNT**" button when completed

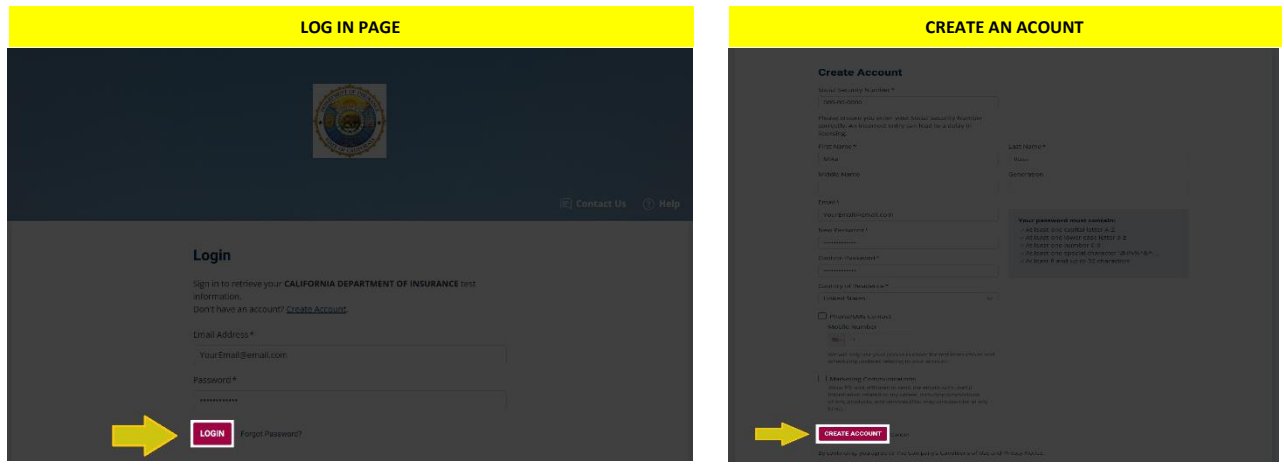

➢ (**New accounts only**) Click the button at the bottom right corner of the pop-up message to continue

#### Step 4: Book Your Exam

# ➢ Click the "**CONTINUE BOOKING**" buttonTests Program Info  $\oslash$  Mike: You're all set to book your test! **CA PSI Site - Accident and Health or Sickness Examination**  $\bigcirc$  Candidate Bulletin **FAQs** Test Instructions  $E_{\text{max}}$  (QR 00 LISD) **PSI Exam Center Regulations - Live Proctored** Re-take Fee: \$98.00 USD 1. No conversing or any other form of communication among candidates is permitted once you enter Fee Policy the examination area. **CONTINUE BOOKING** 2. You are prohibited from reproducing, communicating or transmitting any test conte for any purpose. Copying or communicating content is a violation of PSI security policy. Entire on<br>may result in the disqualification of examination results, may lead to legal action and will be repo Total Price: \$98.00 USD to your Licensing Authority/Sponsor. Inclusive of all taxes. 3. Electronic devices and recording devices of any kind (including but not limited to cell phones, pagers, cameras) are NOT permitted in PSI testing centers. 4. NO personal items should be brought to the testing centers. PSI will not be responsible for any personal items, and suggests that you leave such items in another safe place of your choosing. Only<br>non-programmable calculators that are silent, battery operated, do not have paper tape printing capabilities, and do not have an alphabet keyboard will be allowed in the examination site 5. You must present valid, unexpired and acceptable ID(s) in order to take your test. Check your Candidate Information Bulletin or Licensing Authority/Sponsor for the specific rules that apply to your test. 6. PSI requires all employees and test takers to conduct themselves in a professional and courteous<br>manner at all times. Exhibiting abusive behavior towards a proctor or other candidates will be<br>reported to your Licensing 7. You must arrive at the testing center at least 30 minutes prior to the scheduled exam time in order to be admitted to take your exam. 8. Persons not scheduled to take a test are not permitted to wait in the testing center or surrounding 9. You may not exit the building or use your cell phone or other electronic devices during the examination **PSI Web Delivery - Remotely Proctored** 1. If your sponsor allows Web Delivery as a testing modality, you can schedule and launch your exam right from your home computer. Requirements include a web camera, speakers, microphone, and stable broadband internet connection. Please go through the compatibility check on our scheduling

2. If you need assistance during your exam, you should initiate a chat with the online test administrator using the in exam chat tool.

3. No conversing or any other form of communication is permitted once your exam has been released.

4. You are prohibited from reproducing, communicating or transmitting any test content in any form for any purpose. Copying or communicating content is a violation of PSI security policy. Either one may result in the disqualification of examination results, may lead to legal action and will be reported to your Licensing Authority/Sponsor

5. With the exception of your testing machine, electronic devices and recording devices of any kind (including but not limited to cell phones, pagers, and cameras) are NOT permitted in secure PSI testing environments.

6. You will be asked to scan the room from which you are testing in prior to launching your exam. If there are notes, drinks, a box of tissues or any such items on your desk, you will be asked to remove them prior to rel

# ➢ Select your preferred test format:

- o Online Proctored (Live)
- o Onsite (Test Center)

## ➢ Click the "**CONTINUE BOOKING**" button

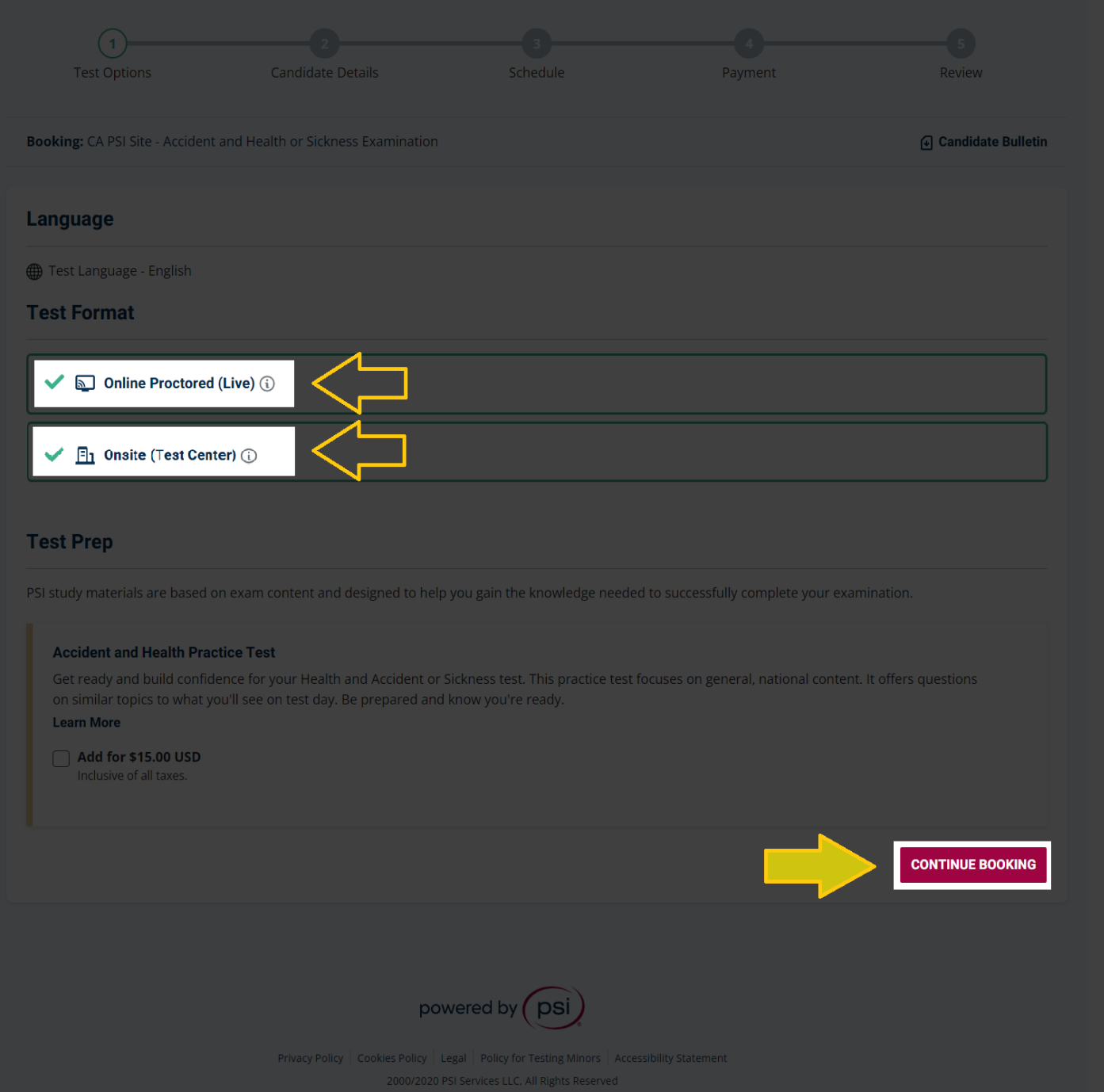

 $\vert$ 

➢ Enter the candidate details and then click the "**CONTINUE BOOKING**" button at the bottom of the page

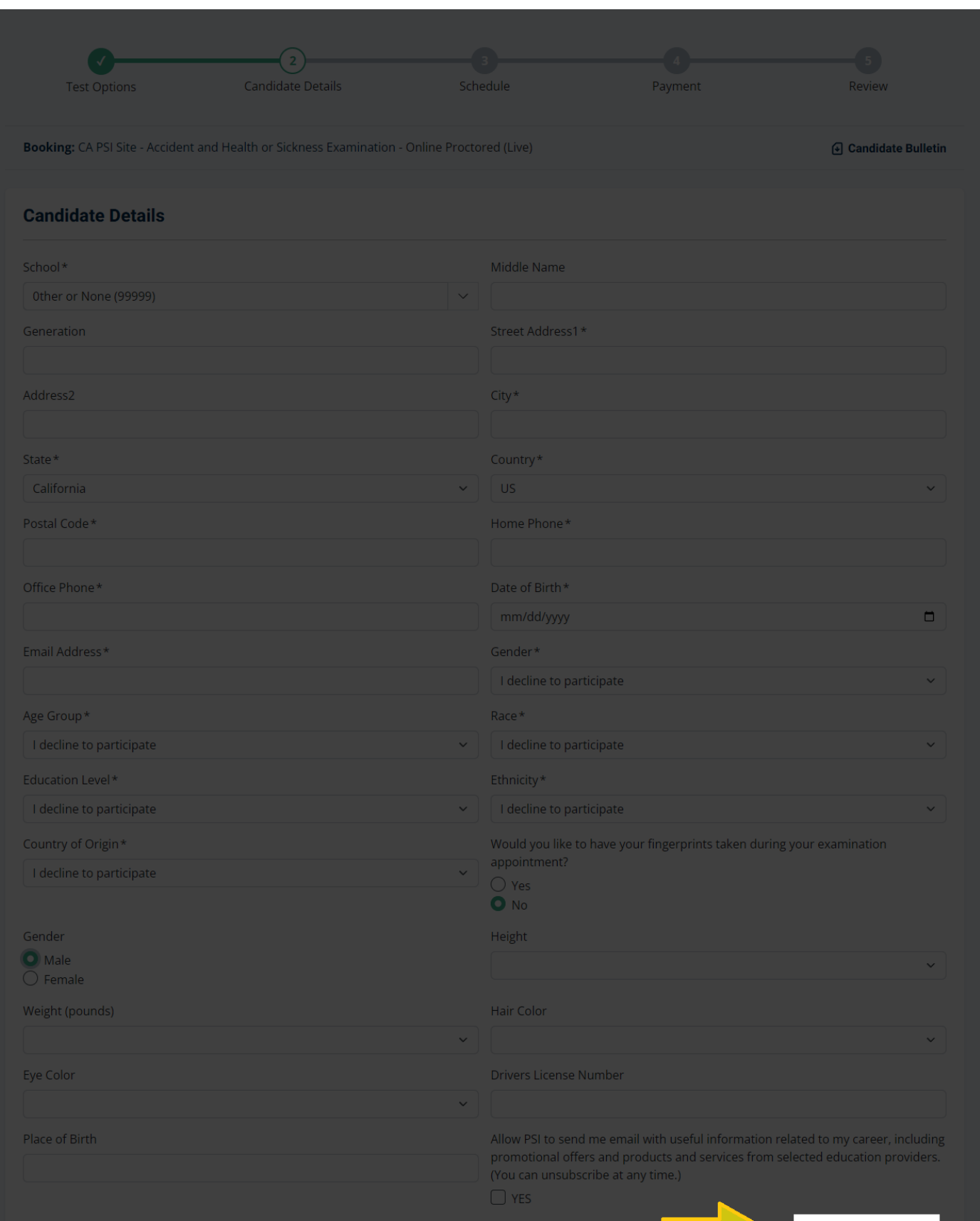

**CONTINUE BOOKING** 

#### \*\*\* **ONLINE PROCTORED TESTS ONLY** \*\*\* (Skip this page if you selected the ONSITE test format)

- ➢ Select the timezone where you will be taking your test and then click the "**FIND**" button
- ➢ Select your preferred test date and time
- ➢ Click the "**BOOK THIS TIME SLOT**" button and then go to Step 5

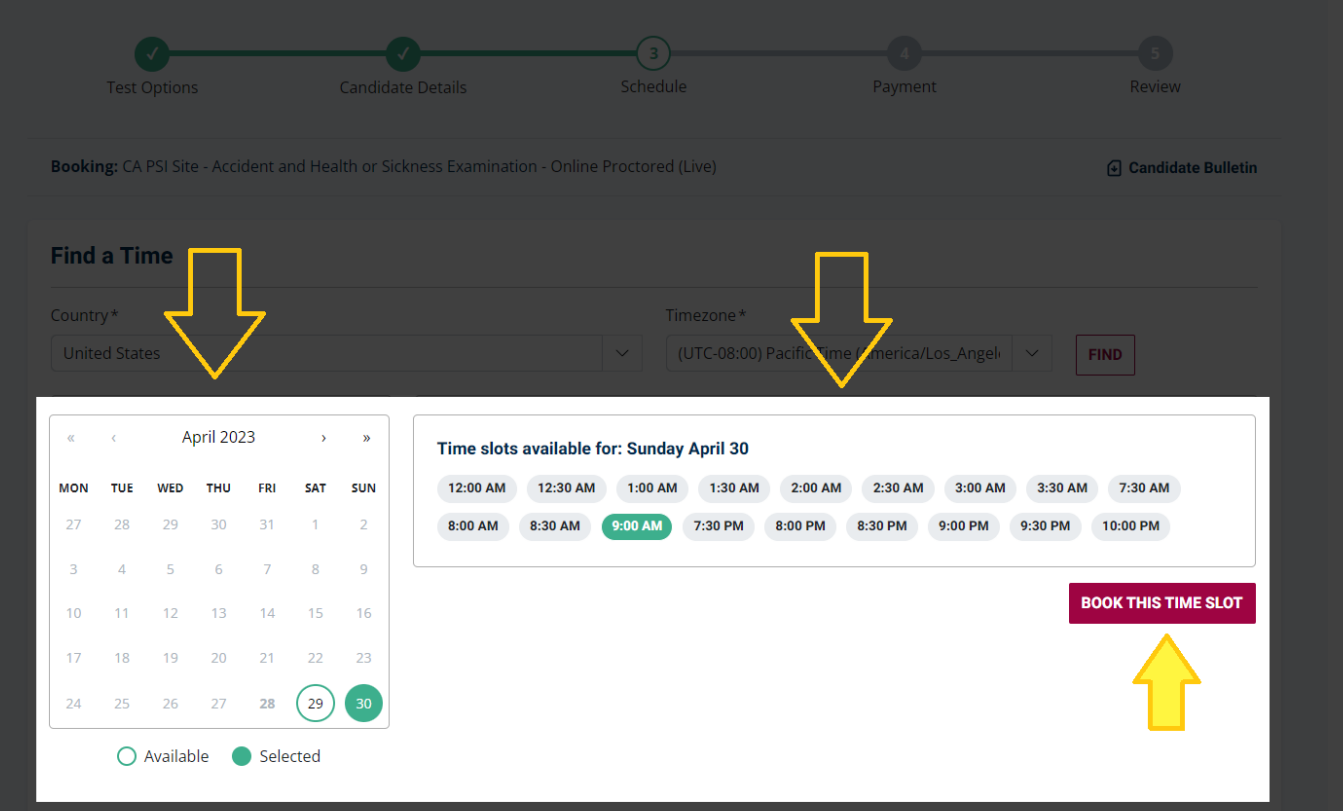

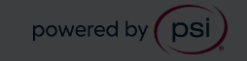

#### \*\*\* **ONSITE TESTS ONLY** \*\*\*

- ➢ Find your nearest test Center by searching nearest location
	- o Enter zip code
	- o Click the "FIND" button
	- o Select your preferred location from the list by clicking "**View available time slots**"

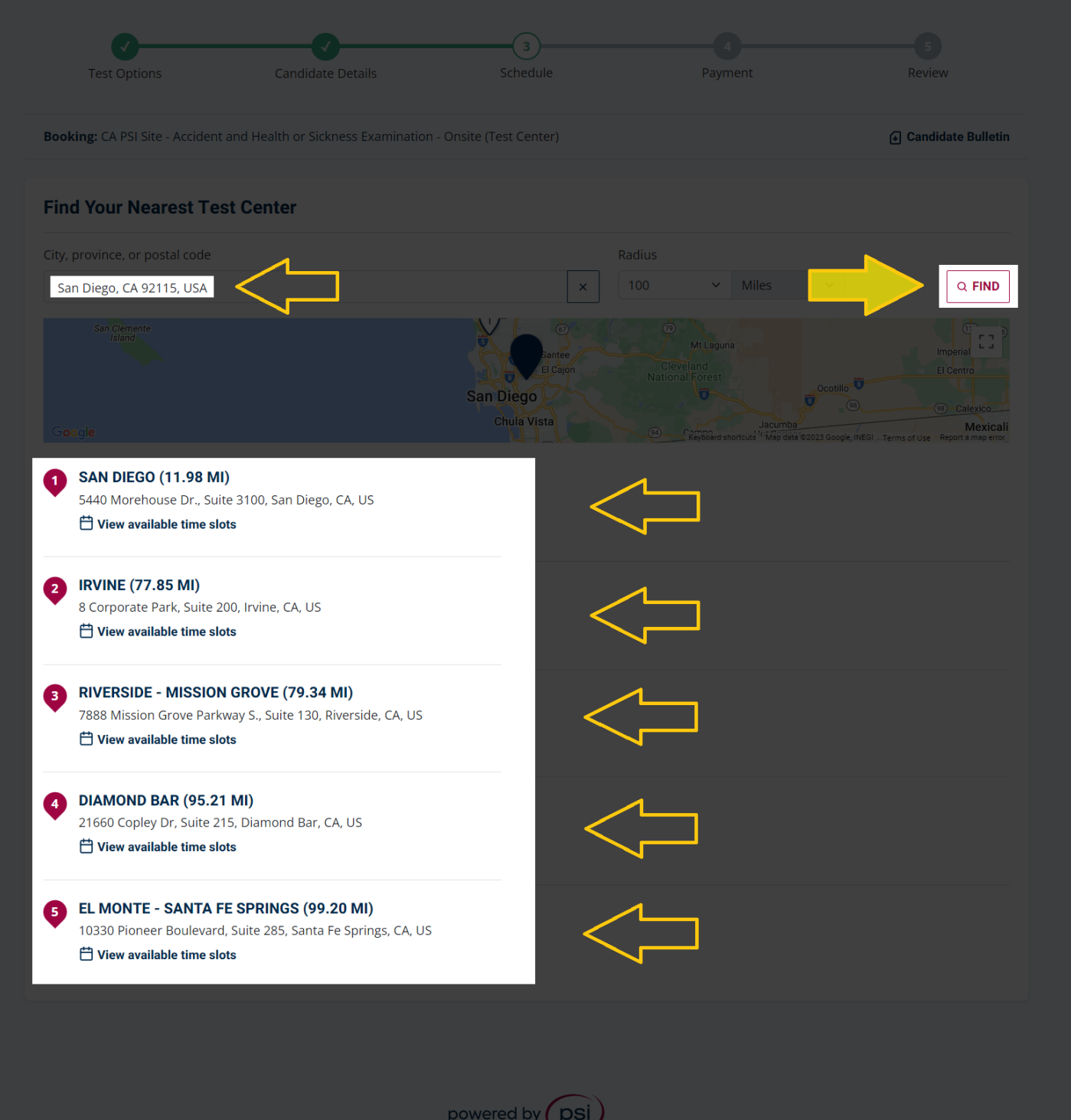

Privacy Policy | Cookies Policy | Legal | Policy for Testing Minors | Accessibility Statement

#### \*\*\* **ONSITE TESTS ONLY** \*\*\*

 $\triangleright$  Select your preferred test date and time

#### ➢ Click the "**BOOK THIS TIME SLOT**" button

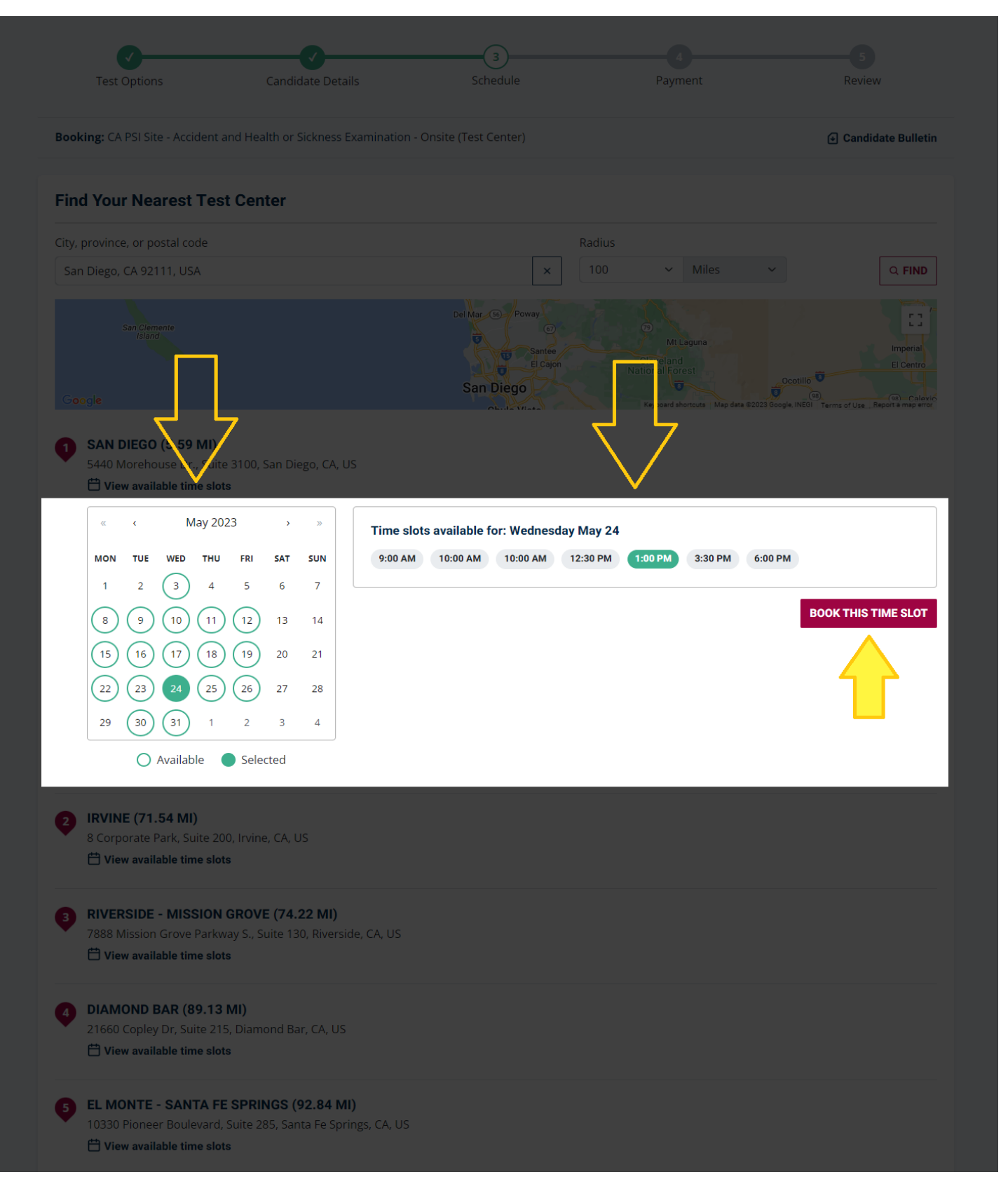

# Step 5: Pay for Exam

- $\blacktriangleright$  Enter your billing information
- ➢ Click the "CONTINUE" button

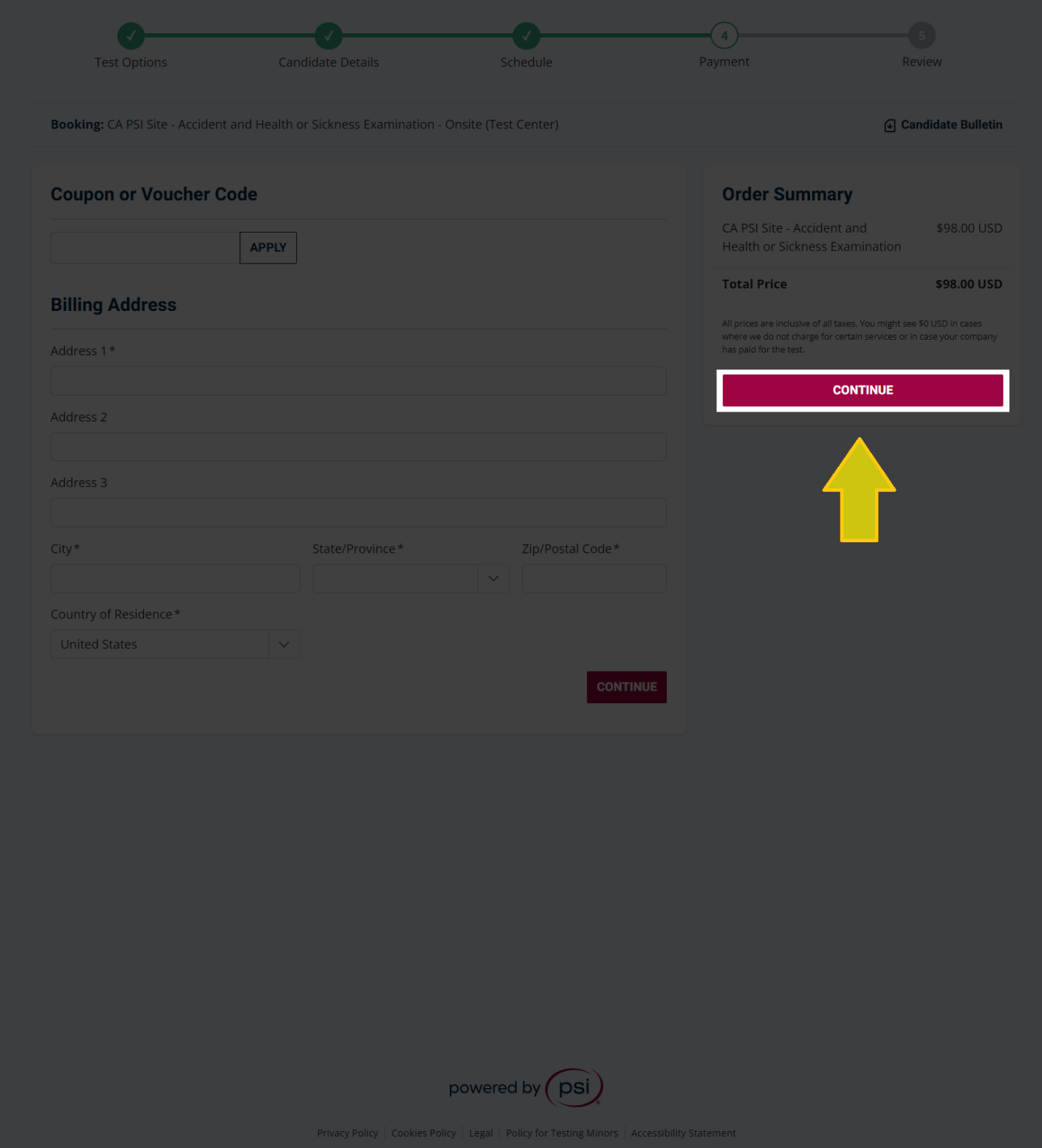

- ➢ Confirm Booking Details
- ➢ You must agree to PSI's Conditions of Use and Privacy Notice by clicking the box the bottom of the page to continue
- ➢ Click the "**PURCHASE**" button

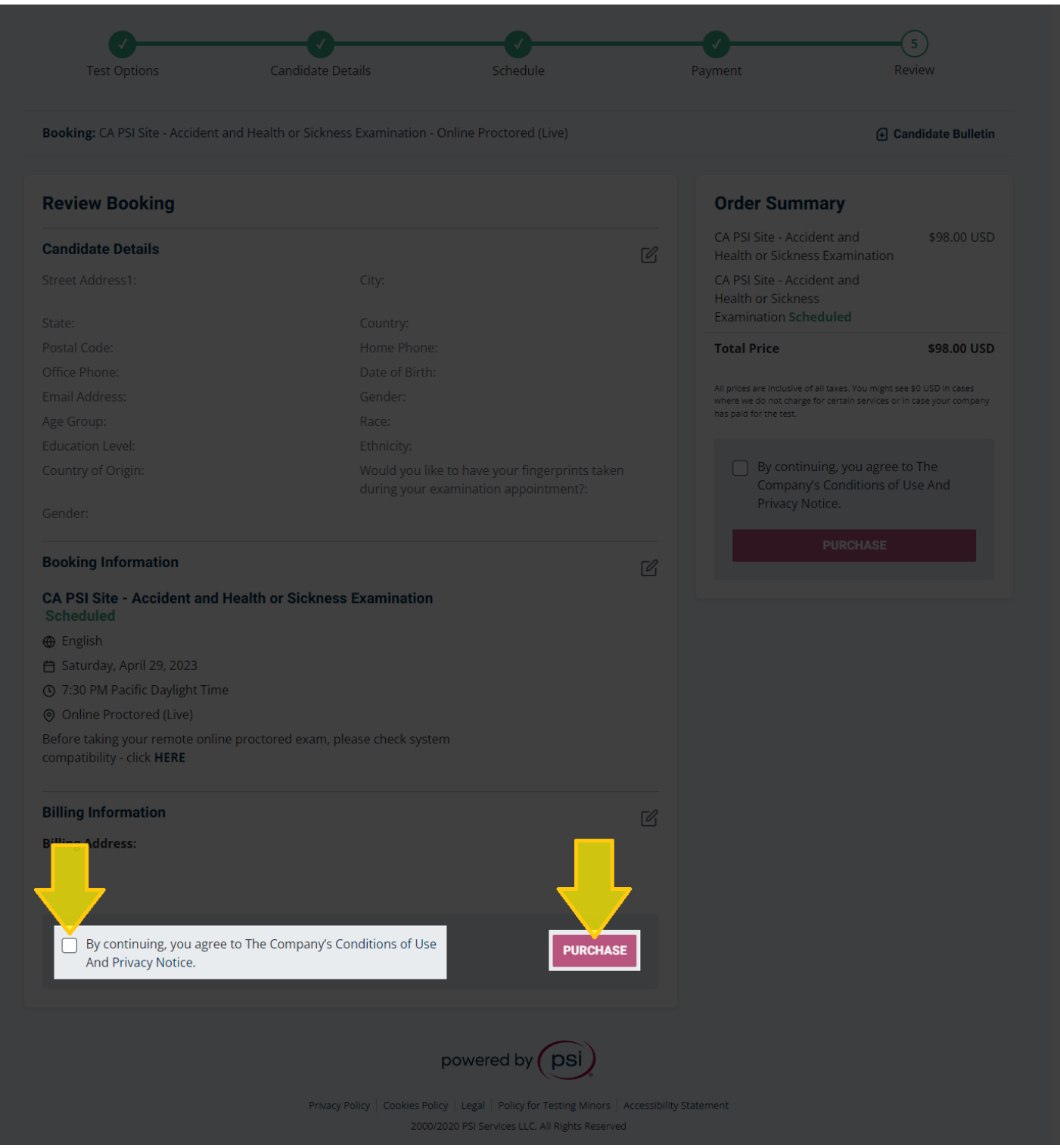

- ➢ Select your payment method and enter payment information
- ➢ Click the "PLACE ORDER" button to finalize your booking

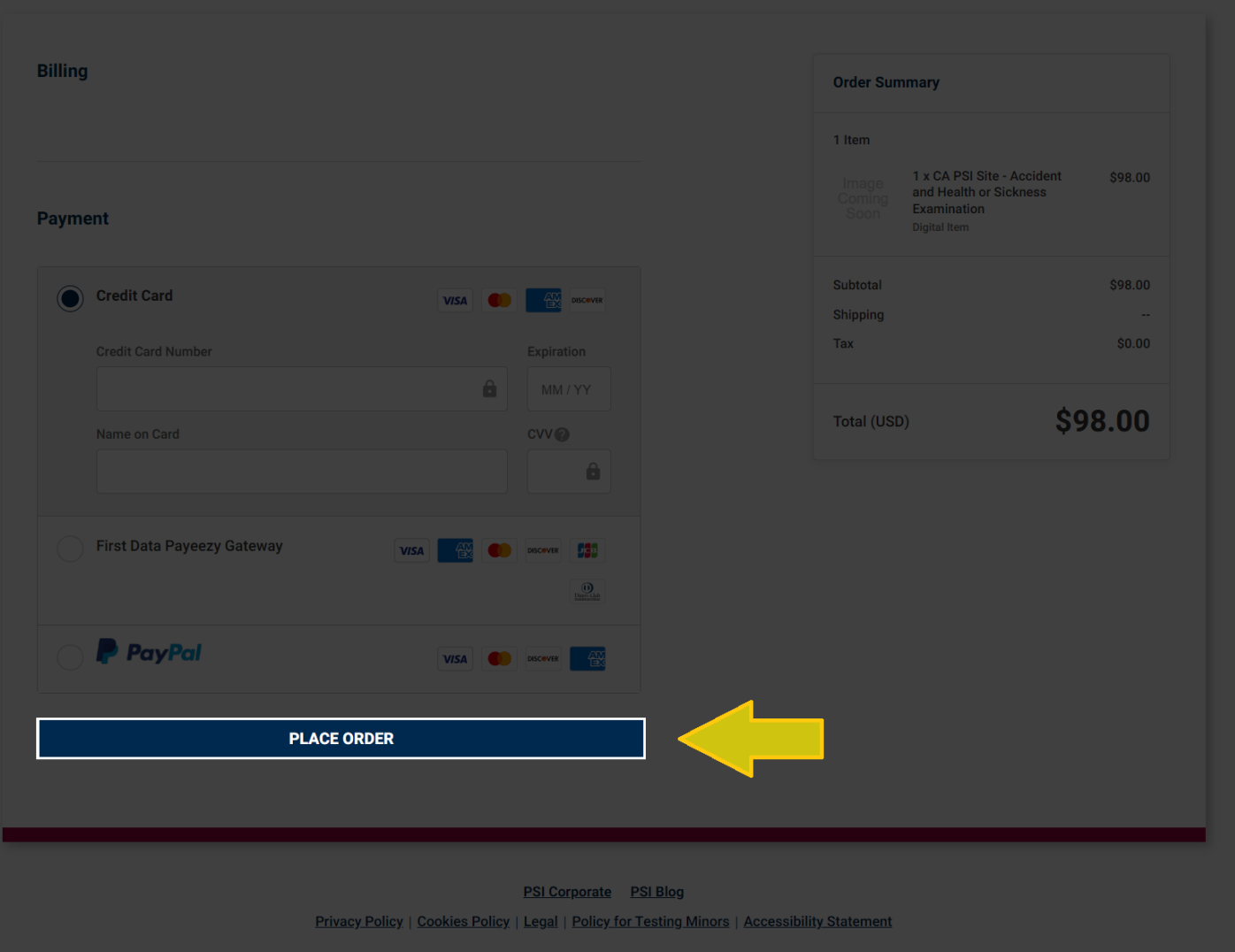

If you have any questions regarding exam scheduling, please contact PSI directly at 1-800-211-2754